# Configuratie en Overzicht van de routermodule voor de Catalyst 4500/4000, hele reeks (WS-X4232-L3)  $\overline{\phantom{a}}$

## Inhoud

[Inleiding](#page-0-0) [Voorwaarden](#page-0-1) [Vereisten](#page-0-2) [Gebruikte componenten](#page-0-3) **[Conventies](#page-1-0)** [Overzicht van architectuur](#page-1-1) [Configuratie van de WS-X4232-L3](#page-2-0) [Supervisor Engine](#page-2-1) [router](#page-2-2) [Ondersteuning van toegangslijsten voor de WS-X4232-L3](#page-3-0) [Configuraties van voorbeelden](#page-3-1) [Netwerkdiagram](#page-4-0) [Configuratie van switch Supervisor Engine](#page-5-0) [Configuratie van routermodule](#page-8-0) [Problemen oplossen](#page-9-0) [Sessie van supervisor naar 4232-L3-module werkt niet meer nadat deze een tijdje actief is](#page-9-1) [Periodieke TFTP-aanvragen van 4232-L3](#page-10-0) [Conclusie en tips](#page-10-1) [Gerelateerde informatie](#page-11-0)

## <span id="page-0-0"></span>**Inleiding**

Dit document beschrijft de WS-X4232-L3 routermodule voor Cisco Catalyst 4500/4000 Series Switches. Naast een beschrijving van de architectuur en configuratie van de WS-X4232-L3, biedt dit document ook een voorbeeldconfiguratie die gebruik maakt van een Catalyst 4500/4000 Series Switch en de routermodule.

## <span id="page-0-1"></span>Voorwaarden

### <span id="page-0-2"></span>Vereisten

Er zijn geen specifieke vereisten van toepassing op dit document.

### <span id="page-0-3"></span>Gebruikte componenten

De informatie in dit document is gebaseerd op de volgende software- en hardware-versies:

- Cisco Catalyst OS-release (CatOS) 5.5(1) of hoger
- Cisco IOS® softwarerelease 12.0(7)W5(15d)

De informatie in dit document is gebaseerd op de apparaten in een specifieke laboratoriumomgeving. Alle apparaten die in dit document worden beschreven, hadden een opgeschoonde (standaard)configuratie. Als uw netwerk live is, moet u de potentiële impact van elke opdracht begrijpen.

De naam van het Cisco IOS-softwarerelebeeldbestand voor de WS-X4232-L3 begint met "cat4232-1". U vindt het bestand in het Catalyst 4232-gedeelte van het [Download Software Area](//www.cisco.com/cisco/web/download/index.html) (allee[n](//tools.cisco.com/RPF/register/register.do) [geregistreerde](//tools.cisco.com/RPF/register/register.do) klanten) voor LAN-switchsoftware.

Opmerking: Er is ondersteuning voor de routermodule wanneer u deze gebruikt in combinatie met Supervisor Engine 1 en Supervisor Engine 2. Er is echter geen ondersteuning voor de routermodule wanneer u deze gebruikt in combinatie met Supervisor Engine 2+, 3, 4 of 5.

Opmerking: Raadpleeg het gedeelte *Functies* van [Installatie- en Configuratieopmerking voor](//www.cisco.com/univercd/cc/td/doc/product/lan/cat4000/inst_nts/78_10164.htm) [Catalyst 4000 Layer 3 servicesmodule](//www.cisco.com/univercd/cc/td/doc/product/lan/cat4000/inst_nts/78_10164.htm) voor meer informatie over de softwarefuncties die ondersteuning bieden op de routermodule (WS-X4232-L3).

### <span id="page-1-0"></span>**Conventies**

Raadpleeg [Cisco Technical Tips Conventions \(Conventies voor technische tips van Cisco\) voor](//www.cisco.com/en/US/tech/tk801/tk36/technologies_tech_note09186a0080121ac5.shtml) [meer informatie over documentconventies.](//www.cisco.com/en/US/tech/tk801/tk36/technologies_tech_note09186a0080121ac5.shtml)

## <span id="page-1-1"></span>Overzicht van architectuur

De WS-X4232-L3 module heeft 32 Fast Ethernet poorten en twee Gigabit Ethernet-poorten.

Deze twee Gigabit Ethernet poorten komen overeen met interfaces gigabit 1 en gigabit 2 in de routerconfiguratie. Deze Gigabit Ethernet poorten zijn routed poorten.

Intern, heeft de module twee Gigabit Ethernet interfaces (gigabit 3 en gigabit 4) die de router aan het backplane van de switch verbinden. De switch backplane gebruikt de eerste twee poorten in die sleuf om verbinding te maken met de routermodule. Wanneer u de WS-X4232-L3 module in sleuf 3 inbrengt, verbinden Gigabit Ethernet interfaces 3 en 4 aan de backplane poorten 3/1 en 3/2. De poorten 3/1 en 3/2 zijn Layer 2-poorten met configuratie op de switch Supervisor Engine. Gigabit Ethernet interfaces 3 en 4 zijn Layer 3 poorten met configuratie op de routermodule.

Er zijn 32 Fast Ethernet poorten op de routermodule. Deze poorten zijn Layer 2-poorten en geen Layer 3-functies. Hoewel de poorten een fysieke locatie op de routermodule hebben, moet u de poorten op de switch Supervisor Engine configureren.

Dit schema geeft een visuele verklaring van de architectuur. Voor deze opstelling, installeer de routermodule in sleuf 2 van de Catalyst switch.

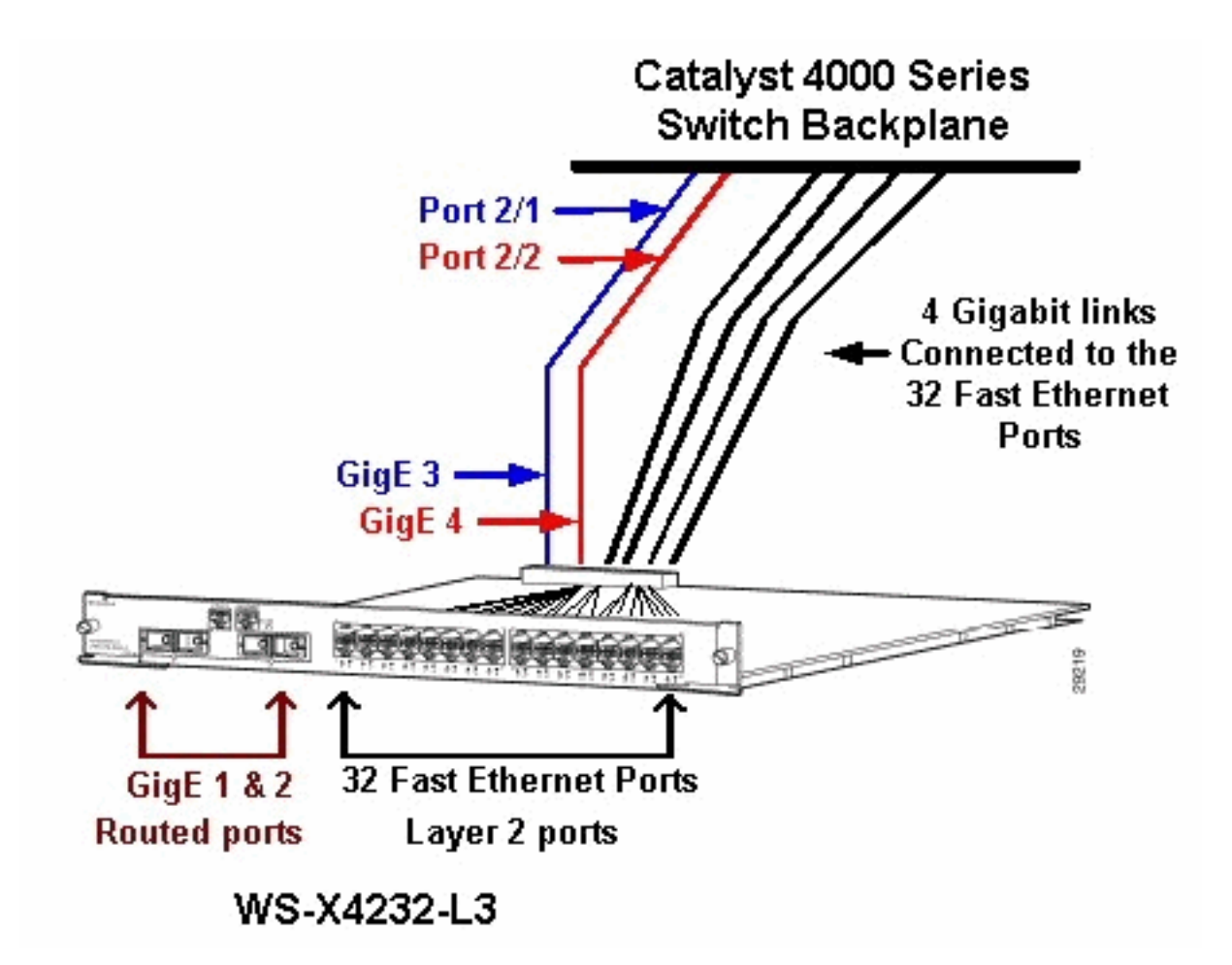

## <span id="page-2-0"></span>Configuratie van de WS-X4232-L3

### <span id="page-2-1"></span>Supervisor Engine

Het opdracht Show Port toont de twee Gigabit poorten en de 32 10/100 Mbps poorten met de nummers 1 tot 34.

Opmerking: De twee Gigabit-poorten die je ziet van de Supervisor Engine zijn niet de twee poorten die je op het voorpaneel ziet. De poorten die u van de Supervisor Engine ziet zijn de twee geschakelde poorten die verbinden met de routemotor. U dient de fysieke poorten te configureren als switches poorten. Deze configuratie is vergelijkbaar met de configuratie van de Multilayer Switch Module (MSM) op de Catalyst 6500/6000 Series Switches. De meest gebruikelijke configuratie voor deze poorten is om deze in te stellen als Gigabit EtherChannel (GEC) en trunking. Op deze manier kunt u tussen alle VLAN's op de router leiden.

Opmerking: U kunt de routermodule van de Supervisor Engine benaderen als u de sessie module# opdracht geeft. Deze actie is vergelijkbaar met toegang van de Switch van de Route Module (RSM) in een Catalyst 5500/5000 Series Switch.

#### <span id="page-2-2"></span>router

Als u een routerherinnering ziet, zoek dan naar vier Gigabit Ethernet interfaces met getallen van 1 tot 4 (gigabit 1, gigabit 2, gigabit 3 en gigabit 4) en een Fast Ethernet out-of-band interface.

Dit is de standaardconfiguratie:

```
Router#show run
Building configuration...
Current configuration:
!
version 12.0
service config
no service pad
service timestamps debug uptime
service timestamps log uptime
no service password-encryption
!
hostname Router
!
!
ip subnet-zero
!
!
!
interface FastEthernet1
 no ip address
 no ip directed-broadcast
 shutdown
!
interface gigabitEthernet1
  no ip address
  no ip directed-broadcast
!--- Output suppressed.
```
Opmerking: In deze configuratie zijn gigabit 3 en gigabit 4 de verbindingen die naar de backplane gaan. Gigabit 1 en gigabit 2 zijn de gebruikerspoorten op het voorpaneel (Routed Port). Het grootste gedeelte van de tijd, zoals op een MSM, vormt u haven 3 en haven 4 om deel van het zelfde kanaal van de interfacepoort te zijn. U vormt ook subinterfaces op dat kanaal (met Inter-Switch Link Protocol [ISL] of IEEE 802.1Q insluiting). Net als op de MSM moet de configuratie van gigabit 3 en gigabit 4 op de routermodule consistent zijn met de configuratie van poortsleuf/1 en sleuf/2 aan de switch zijde. U kunt het verkeer tussen de router en de switch controleren als u de opdrachten van de showinterface poort-kanaal geeft of Gigabit Ethernet-interface toont.

### <span id="page-3-0"></span>Ondersteuning van toegangslijsten voor de WS-X4232-L3

Er is ondersteuning voor toegangscontrolelijsten (ACL's) op de WS-X4232-L3 routermodule, maar de steekproefconfiguratie waarover dit document gaat, ondersteunt geen ACL's. Raadpleeg [het](//www.cisco.com/en/US/products/hw/switches/ps663/products_configuration_example09186a0080157f51.shtml) [configureren van ACL's op de WS-X4232-L3 routermodule voor de Catalyst 4000 Series](//www.cisco.com/en/US/products/hw/switches/ps663/products_configuration_example09186a0080157f51.shtml) voor meer informatie over ACL-configuraties met ondersteuning voor de WS-X4232-L3-module.

## <span id="page-3-1"></span>Configuraties van voorbeelden

De voorbeeldconfiguratie bevat de elementen in deze lijst. (Zie het netwerkdiagram.)

- Bang-A Catalyst 4500/4000 Series Switch met een routermodule in sleuf 3.
- Liki-A router die aan Gigabit Ethernet 1 op de routermodule vastlegt.
- Donald-A router die in VLAN 2 op poort 3/3 van Bang vastmaakt. Port 3/3 is een van Layer 2poorten van de routermodule.
- Daniella-A router die zich in VLAN 3 op poort 2/3 van Bang hecht.

Deze configuratie omvat een GEC-verbinding tussen de routermodule en de Catalyst 4500/4000

Series Switch. U vormt trunking op de GEC om meerdere VLAN's toe te staan om aan de router voor routing tussen VLAN's door te geven. Deze GEC-configuratie is de standaardconfiguratie. Alle opdrachten die specifiek zijn voor deze instelling, worden naar de subinterfaces van het poortkanaal verplaatst.

Wanneer u Layer 3 module gebruikt, vergeet dan dat al verkeer dat de router op het inheemse VLAN bereikt in software wordt routeerd. Deze situatie heeft een negatief effect op de prestaties van de switch. De microcode op de WS-X4232-L3 verwerkt geen 802.1Q pakketten die op het inheemse VLAN zonder tags worden ingevoerd. In plaats daarvan gaan de pakketten naar de CPU en de CPU verwerkt de pakketten. Dit proces resulteert in een hoog CPU-gebruik als de CPU pakketten ontvangt zonder tags aan een hoge snelheid op de native VLAN-subinterfaces. Maak daarom een dummy VLAN (dat geen gebruikersverkeer bevat) als het inheemse VLAN. In dit configuratievoorbeeld (het netwerkdiagram) dient VLAN 99 als het native VLAN. Configureer alleen het inheemse VLAN op de GEC tussen de router en de switch. Configureer geen andere poorten op de switch in dit dummy VLAN.

Opmerking: Maak een voorbeelden van VLAN als het inheemse VLAN op de boomstamverbindingen tussen de router en de switch. De CPU routeert in software al het verkeer dat op het inheemse VLAN wordt verzonden, wat een negatief effect op de prestaties van de switch heeft. Maak een extra VLAN dat u nergens anders in het netwerk gebruikt en maak dit VLAN het inheemse VLAN voor de boomstamverbindingen tussen de router en de switch.

#### <span id="page-4-0"></span>**Netwerkdiagram**

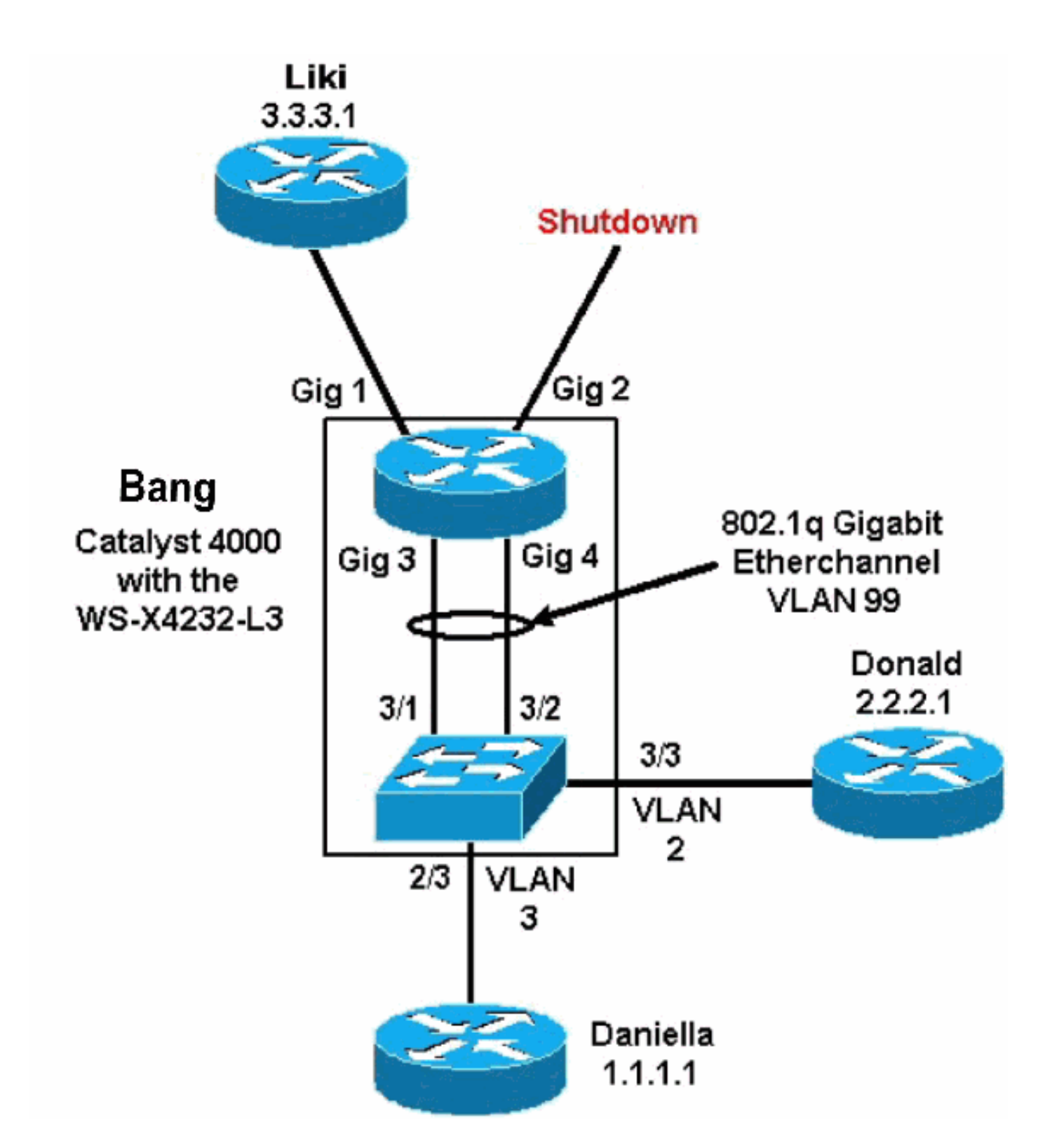

De delen [van de configuratie](#page-5-0) en [routermodule van](#page-8-0) de [Switch Supervisor Engine](#page-5-0) en routermodule van dit document bevatten configuraties en uitvoer van bepaalde show opdrachten. De configuraties zijn op de Supervisor Engine van Catalyst 4500/4000 Series Switch en de routermodule. Dit staat routing tussen de drie subnetten (VLAN 1, VLAN 2, en de router die aan Gigabit Ethernet 1 gekoppeld is) toe.

#### <span id="page-5-0"></span>Configuratie van switch Supervisor Engine

De kaart van de router switch toont 34 poorten in de opdracht van de showmodule. Deze 34 poorten omvatten 32 geschakelde poorten op het voorpaneel en 2 Gigabit geschakelde poorten die rechtstreeks verbinden met twee van de routerpoorten. Hier een voorbeeld:

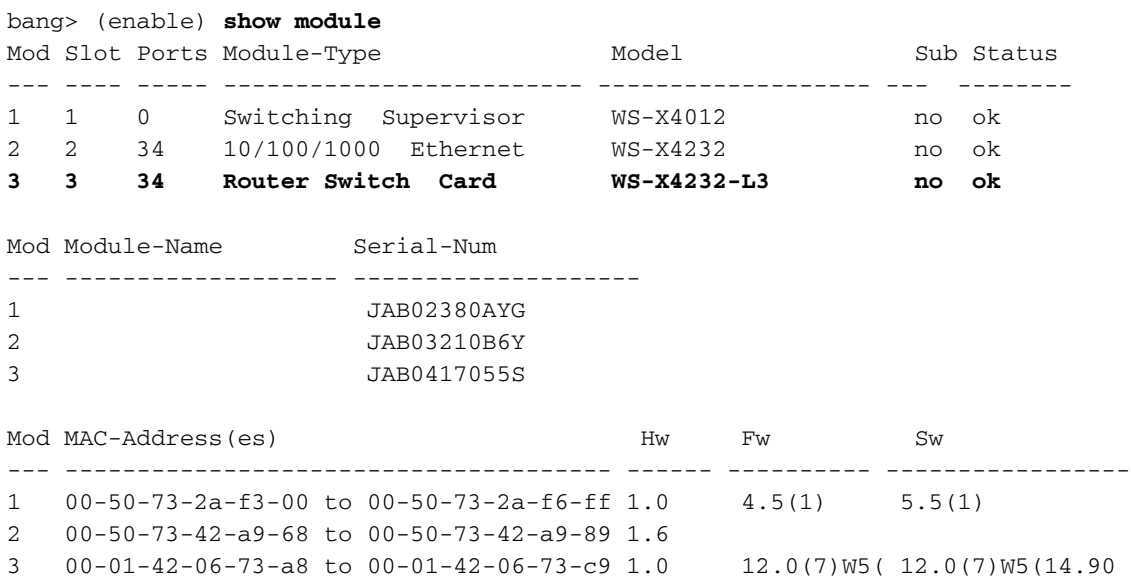

De enige configuratie die aan de kant Catalyst 4000 is toegevoegd, heeft betrekking op de GECstam op de routermodule, zoals deze steekproef toont:

bang> (enable) **show config** # \*\*\*\*\* NON-DEFAULT CONFIGURATION \*\*\*\*\* ! ! ! ! ! set port channel all distribution mac both ! #ip set interface sl0 down set interface me1 down ! #set boot command set boot config-register 0x102 set boot system flash bootflash:cat4000.5-5-1.bin ! #port channel set port channel 3/1-2 156 ! #module 1 : 0-port Switching Supervisor ! #module 2 : 34-port 10/100/1000 Ethernet

**set VLAN 3 2/3**

!

#module 3 : 34-port Router Switch Card **set VLAN 2 3/3 set VLAN 99 3/1-2** *!--- This interface has a configuration for 802.1Q routing. !--- The interface uses VLAN 99 as the native VLAN. The native VLAN on the !--- router switch must match the one that you have configured on the router. !--- VLAN 99 is a dummy native VLAN. For more information, !--- see the note in the [Sample Configurations](#page-3-1) section.* **set trunk 3/1 nonegotiate dot1q 1-1005**

*!---* **Note:** Trunk mode needs to be in no-negotiate status !--- because the router module does not support Dynamic Trunking Protocol (DTP).

**set trunk 3/2 nonegotiate dot1q 1-1005 set port channel 3/1-2 mode on**

*!---* **Note:** You need to force the channel mode to **on** because !--- the router module does not support Port Aggregation Protocol (PAgP).

#### end

Op de switch toont het opdracht van de showcdp buurtcomponent de routermodule alsof de module een externe router was die door een GEC-stam op gigabit poorten 3/1 en 3/2 verbindt. Hier is een voorbeeld:

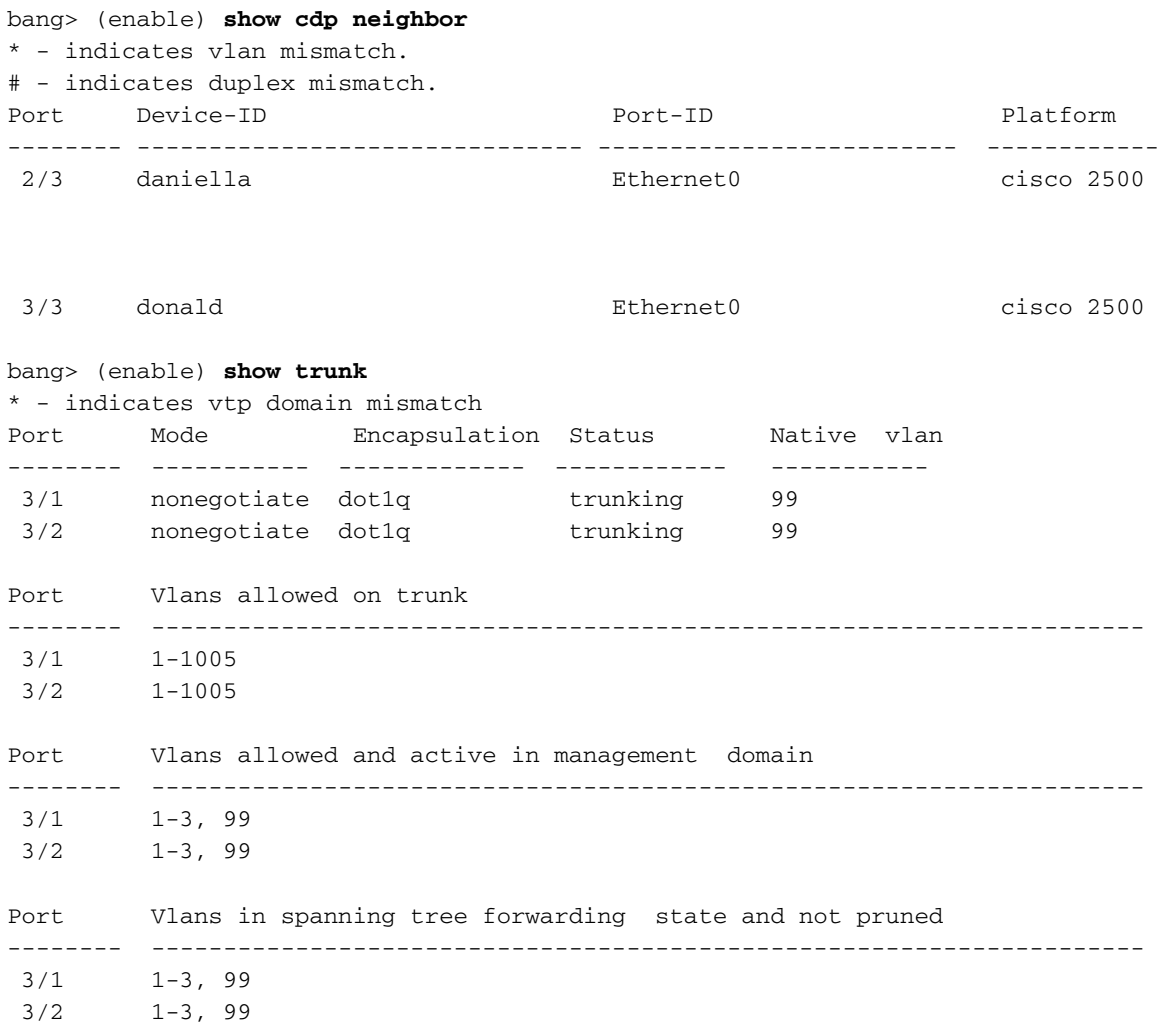

Als u de uitvoer van een opdracht toonhoogtepunten van uw Cisco-apparaat hebt, kunt u het [Uitloop](https://www.cisco.com/cgi-bin/Support/OutputInterpreter/home.pl) Tool [\(](https://www.cisco.com/cgi-bin/Support/OutputInterpreter/home.pl)[geregistreerde](//tools.cisco.com/RPF/register/register.do) klanten slechts) gebruiken om mogelijke problemen en oplossingen weer te geven.

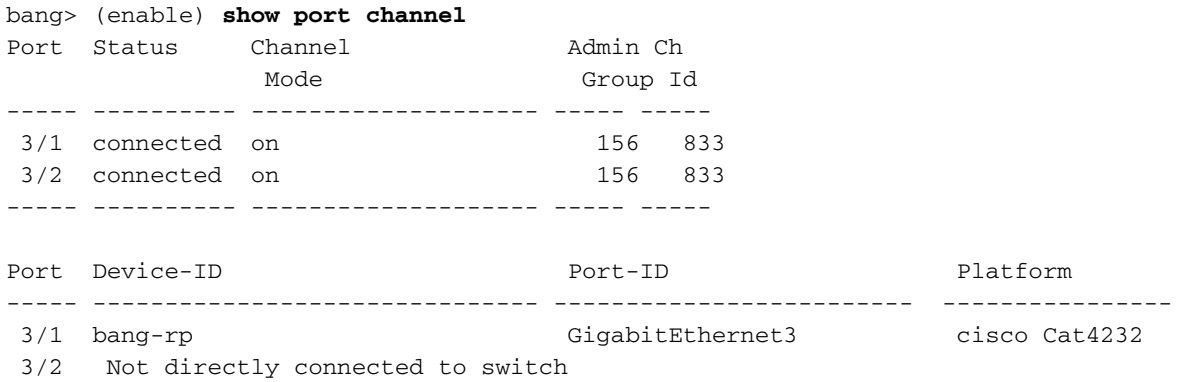

Als u de output van een opdracht show Port Channel van uw Cisco-apparaat hebt, kunt u het [Output Tolk Tool](https://www.cisco.com/cgi-bin/Support/OutputInterpreter/home.pl) ([alleen geregistreerde](//tools.cisco.com/RPF/register/register.do) klanten) gebruiken om mogelijke problemen en oplossingen weer te geven.

----- ------------------------------- ------------------------- ----------------

#### <span id="page-8-0"></span>Configuratie van routermodule

bang-rp#**show verify**

Cisco Internetwork Operating System Software IOS (tm) L3 Switch/Router Software (CAT4232-IN-M), Version 12.0(7)W5(14.90) INTERIM TEST SOFTWARE Copyright (c) 1986-2000 by cisco Systems, Inc. Compiled Fri 26-May-00 15:26 by integ Image text-base: 0x60010928, data-base: 0x605C8000 ROM: System Bootstrap, Version 12.0(7)W5(15b) RELEASE SOFTWARE bang-rp uptime is 1 day, 22 hours, 7 minutes System restarted by power-on System image file is "bootflash:cat4232-in-mz.120-7.W5.14.90" cisco Cat4232 (R5000) processor with 57344K/8192K bytes of memory. R5000 processor, Implementation 35, Revision 2.1 Last reset from power-on 1 FastEthernet/IEEE 802.3 interface(s) 4 Gigabit Ethernet/IEEE 802.3z interface(s) 123K bytes of non-volatile configuration memory. 16384K bytes of Flash internal SIMM (Sector size 256K). Configuration register is 0x1 bang-rp#**show run** Building configuration... **Current Configuration:** ! version 12.0 no service pad service timestamps debug uptime service timestamps log uptime no service password-encryption ! hostname bang-rp ! ! ip subnet-zero ! ! ! interface Port-channel1 no ip redirects no ip directed-broadcast hold-queue 300 in ! **interface Port-channel1.2** *!--- The configuration of this interface is for 802.1Q routing. !--- The interface uses a VLAN 2 tag.* **encapsulation dot1Q 2 ip address 2.2.2.2 255.255.255.0** no ip redirects

- no ip directed-broadcast
- !

```
interface Port-channel1.3
!--- The configuration of this interface is for 802.1Q routing. !--- The interface uses a VLAN 3
tag. encapsulation dot1Q 3 ip address 1.1.1.2 255.255.255.0 no ip redirects no ip directed-
broadcast ! interface Port-channel1.99
!--- The configuration of this interface is for 802.1Q routing. !--- The interface uses VLAN 99
as the native VLAN. The native VLAN on the router !--- must match the one that you have
configured on the switch. VLAN 99 is a dummy !--- native VLAN. For more information, see the
note !--- in the Sample Configurations section. encapsulation dot1Q 99 native
no ip address
no ip redirects
no ip directed-broadcast
!
interface FastEthernet1
!--- You can use this out-of-band interface for management. no ip address no ip directed-
broadcast shutdown ! interface GigabitEthernet1 ip address 3.3.3.2 255.255.255.0
 no ip directed-broadcast
!
interface GigabitEthernet2
 no ip address
 no ip directed-broadcast
 shutdown
!
interface GigabitEthernet3
 no ip address
 no ip directed-broadcast
 no negotiation auto
channel-group 1
!--- Both Gigabit Ethernet 3 and Gigabit Ethernet 4 !--- are part of channel group 1. !
interface GigabitEthernet4 no ip address no ip directed-broadcast no negotiation auto channel-
group 1
!--- Both Gigabit Ethernet 3 and Gigabit Ethernet 4 !--- are part of channel group 1. ! router
eigrp 1 passive-interface FastEthernet1 network 1.0.0.0 network 2.0.0.0 network 3.0.0.0 ! ip
classless ! arp 127.0.0.2 0050.732a.f300 ARPA ! line con 0 transport input none line aux 0 line
vty 0 4 login ! end bang-rp#show cdp neighbor
Capability Codes: R - Router, T - Trans Bridge, B - Source Route Bridge
                   S - Switch, H - Host, I - IGMP, r - Repeater
Device ID Local Intrfce Holdtme Capability Platform Port ID
liki Gig 1
160 T S
WS-C3508G-Gig 0/1
!--- Liki connects to gigabit 1 on the router. !--- You can only see Liki from the router; you
cannot !--- see Liki from the Supervisor Engine. JAB02380AYG(bang)Port-channel1 148 T S WS-C4003
```
<span id="page-9-0"></span>3/2 JAB02380AYG(bang)Port-channel1 147 T S WS-C4003 3/1 Problemen oplossen

#### <span id="page-9-1"></span>Sessie van supervisor naar 4232-L3-module werkt niet meer nadat deze een tijdje actief is

Nadat de switch een tijdje heeft geduurd, faalt een sessie van de supervisor naar de 4232-L3 module met deze foutmelding:

4006> (enable) session 2 Trying IntlgLineCard-2... session: Unable to tunnel to IntlgLineCard-2 (57)

De meest waarschijnlijke oorzaak voor dit is door een onjuiste nabijheid gevormd in de tabel van het Protocol van de Resolutie van het Adres van de supervisor (ARP) voor de module 4232-L3 in het adres van MAC.

Dit probleem kan worden opgelost met een upgrade van de systeemsoftware naar een CatOSversie die niet is beïnvloed door Cisco bug-ID [CSCdx30617](https://tools.cisco.com/bugsearch/bug/CSCdx30617) (alleen [geregistreerde](//tools.cisco.com/RPF/register/register.do) klanten).

Als een upgrade van de systeemsoftware niet mogelijk is, kunt u deze werkpunten proberen:

- In plaats van sessielijn naar de module, telet naar een van de IP adressen die erop worden ingesteld.
- Door de 4232-L3-module te resetten kan het probleem tijdelijk worden hersteld.
- Een beweging van de sc0 interface in een verschillend VLAN kan deze kwestie ook oplossen.

#### <span id="page-10-0"></span>Periodieke TFTP-aanvragen van 4232-L3

De 4232-L3 module probeert voortdurend een configuratie vanaf het netwerk te laden en geeft deze foutmelding weer:

#### %Error opening tftp://255.255.255.255/network-config (Timed out)

De L3 module kan worden geconfigureerd om het configuratiebestand automatisch van een TFTPserver te downloaden wanneer u de service configuratie opdracht geeft. Bewaar de configuratiebestanden op een TFTP-server en download ze tijdens het opstarten. Dit is nuttig wanneer de grootte van het configuratiebestand groter is dan de grootte van NVRAM op het apparaat.

Wanneer de L3 module met het bevel van de dienstconfiguratie wordt gevormd, genereert het TFTP verzoeken om zijn configuratie van een server van TFTP te downloaden.

In een scenario waar een IPS/IDS wordt gebruikt, zou u kunnen opmerken dat de router continu de ftp uitzending verstuurt. Dit wordt bevestigd door het IP-adres van de bron en de bestemming is 255.255.255.255, het verkeer is UDP 69 (TFTP).

Om te voorkomen dat de logberichten worden gegenereerd, geeft u deze opdrachten uit:

```
Router#config terminal
Router(config)#no service config
Router(config)#exit
Router#copy running-config startup-config
```
## <span id="page-10-1"></span>Conclusie en tips

Denk aan deze zeer belangrijke punten wanneer u de routermodule op Catalyst 4500/4000 vormt:

- De gigabit interfaces die je op het voorpaneel ziet zijn niet dezelfde als de gigabit interfaces die je ziet wanneer je de show poort opdracht van de Supervisor Engine geeft. De interfaces op het voorpaneel zijn de interfaces met de namen gigabit 1 en gigabit 2 op de router.
- Zorg ervoor dat het native VLAN van de stammen tussen de switch en de router een dummy ●VLAN is. De CPU routeert in software al verkeer dat op het inheemse VLAN is. Om deze reden, om één extra VLAN te maken dat u niet elders gebruikt en dat VLAN het inheemse VLAN op de verbindingen tussen de switch en de router maakt.

## <span id="page-11-0"></span>Gerelateerde informatie

- [Releaseopmerkingen voor Catalyst 4000 Series Layer 3 servicesmodule voor Cisco IOS](//www.cisco.com/en/US/docs/switches/lan/catalyst4500/release/note/OL_2347.html?referring_site=bodynav) [release 12.0W5](//www.cisco.com/en/US/docs/switches/lan/catalyst4500/release/note/OL_2347.html?referring_site=bodynav)
- [ACL's configureren op de WS-X4232-L3 routermodule voor Catalyst 4000 Series](//www.cisco.com/en/US/products/hw/switches/ps663/products_configuration_example09186a0080157f51.shtml?referring_site=bodynav)
- [LAN-productondersteuning](//www.cisco.com/web/psa/products/tsd_products_support_general_information.html?c=268438038&sc=278875285&referring_site=bodynav)
- [Ondersteuning voor LAN-switching technologie](//www.cisco.com/web/psa/technologies/tsd_technology_support_technology_information.html?c=268435696&referring_site=bodynav)
- [Technische ondersteuning en documentatie Cisco Systems](//www.cisco.com/cisco/web/support/index.html?referring_site=bodynav)